## **Atividade Prática "Criar um email"**

Caso ainda não tenha um endereço de correio eletrónico, vamos criar um nesta sessão.

Neste caso, vamos criar um endereço Gmail.

Aceda a [www.google.com.](http://www.google.com/)

Clique onde diz Gmail

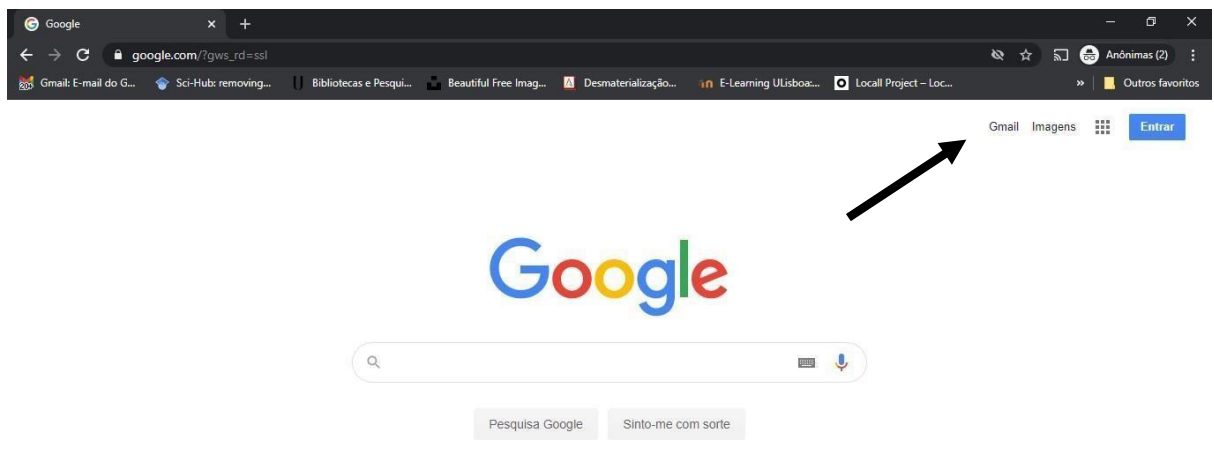

Ao clicar vai aparecer a opção de criar conta:

Clique na caixa azul onde diz "Crie uma conta":

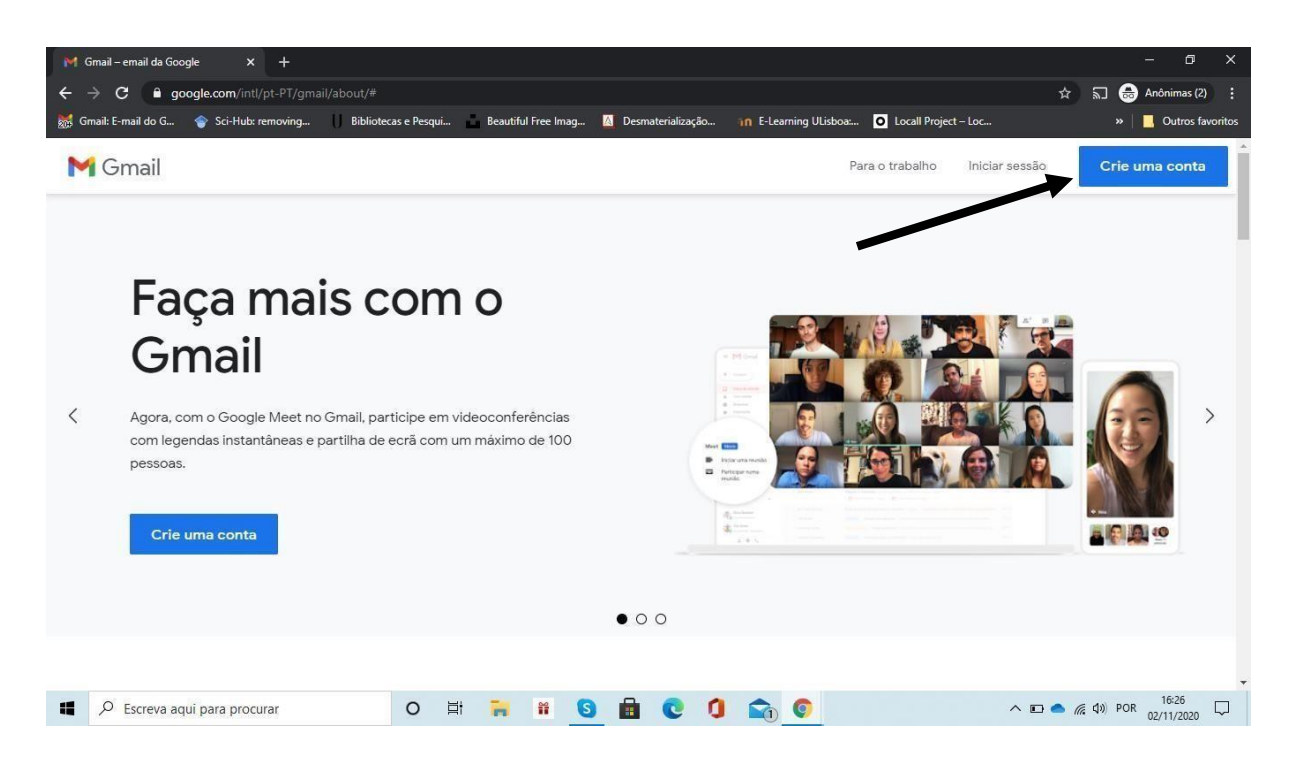

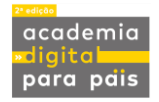

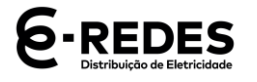

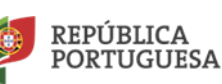

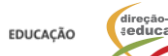

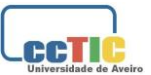

Preencha todos os campos em aberto e preste atenção ao nome que escolhe para o

seu endereço de email.

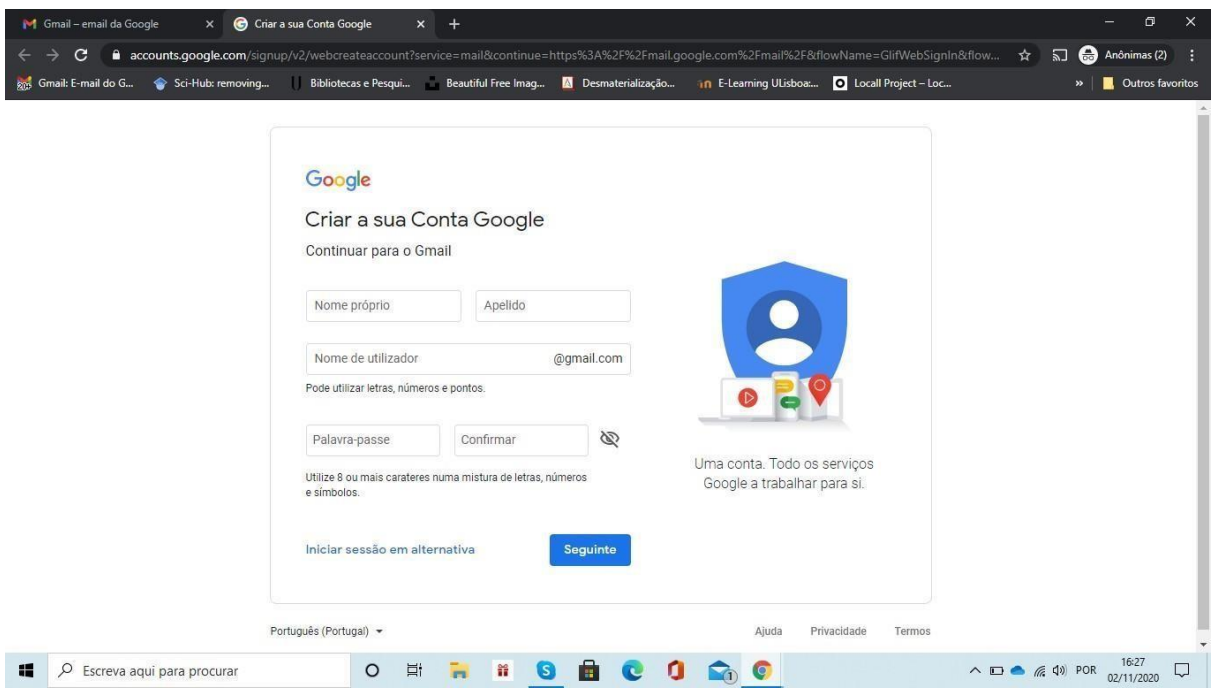

Depois de seguir estas instruções vai aparecer o seguinte ecrã:

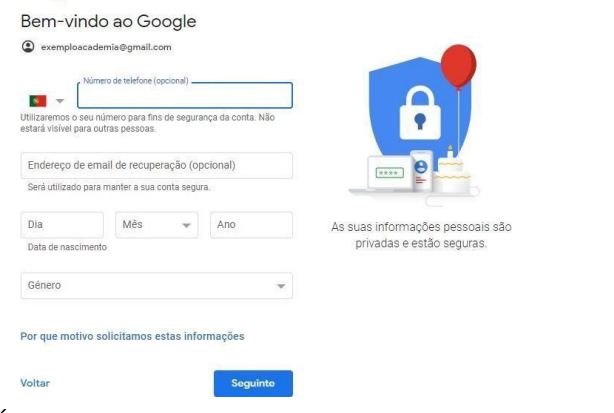

É obrigatório preencher a data de nascimento e o género.

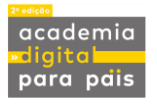

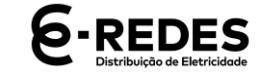

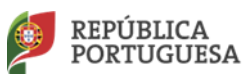

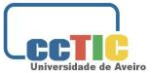

De seguida é-lhe solicitado que aceite a Política de Privacidade e os Termos de Utilização

do Google. Clique nas caixas e continue

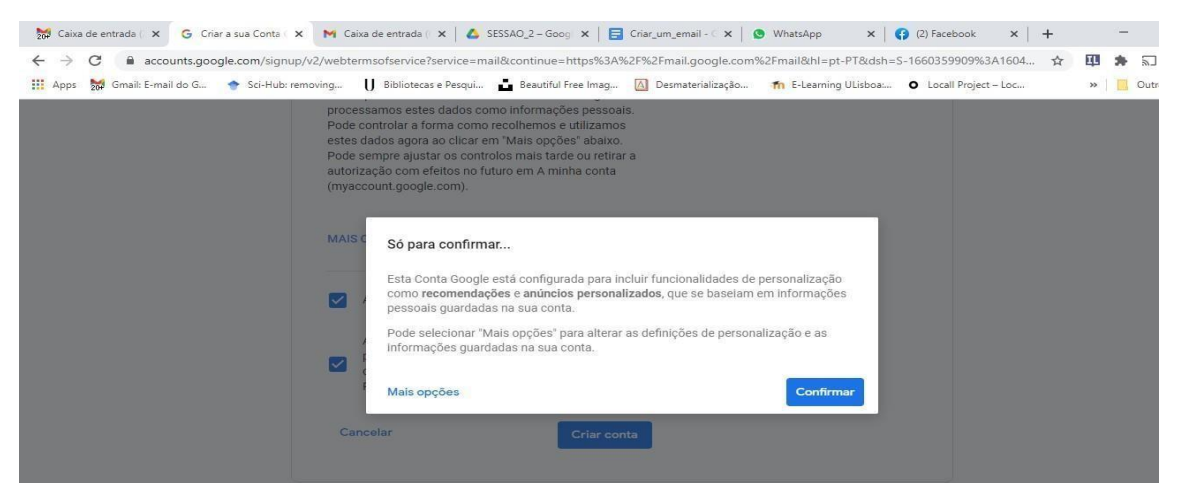

Vai surgir uma informação para confirmar. Clique na caixa azul.

A sua conta de email está agora criada!

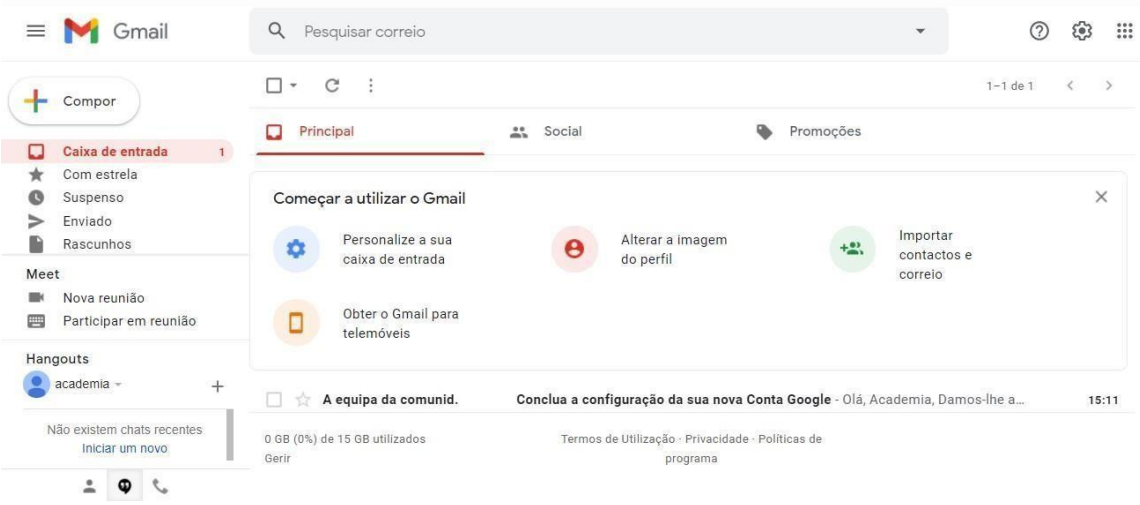

**(Fim da Atividade "Criar um Email")**

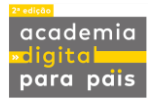

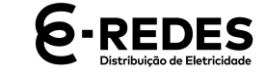

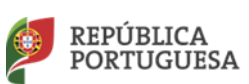

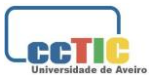